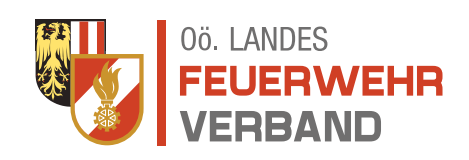

## ANMELDUNG BACKEND - WEBNEU NEW März 2024

## Anmeldung im Backend unter [www.ooelfv.at/typo3](http://www.ooelfv.at/typo3)

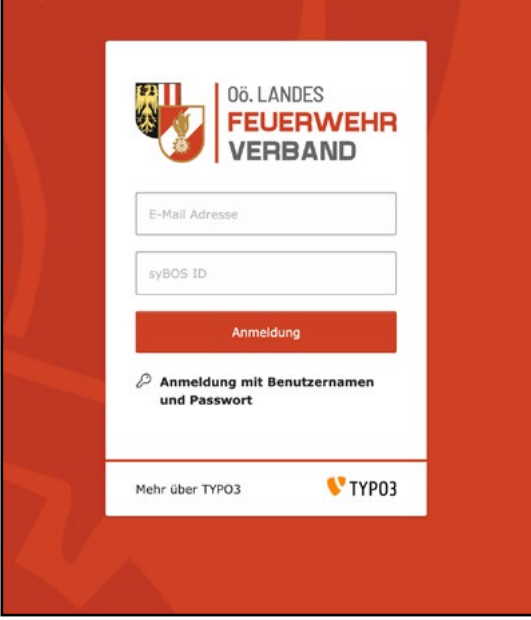

## Die Abfrage im Anmeldefenster muss auf

- E-Mail Adresse
- syBOS ID
- stehen

E-Mail-Adresse (muss in syBOS hinterlegt sein & darf NICHT gesperrt sein)!

syBOS ID

*Dies entspricht einer 2-Faktor-Authentifizierung die auch die Berechtigungsebenen des jeweiligen Users im Backend mit abbildet.*

Auf die angegebene E-Mail-Adresse (die auch in syBOS hinterlegt sein muss) wird eine Verfikations-Mail geschickt. Die Bestätigung des "tokens" kann auch über das Mobil-Telefon erfolgen.

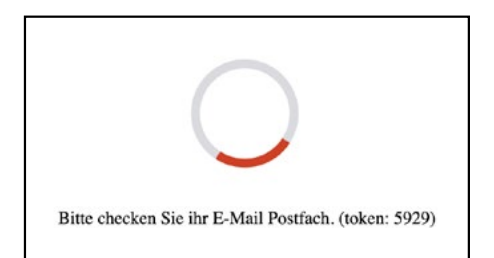

*Sollte die Anmeldung bzw. das Verifikations-Mail in ein Timeout laufen und ihr euch erneut anmelden müsst, beachtet bitte die token-Nummer!*

*Bitte auch die SPAM-Ordner checken!*

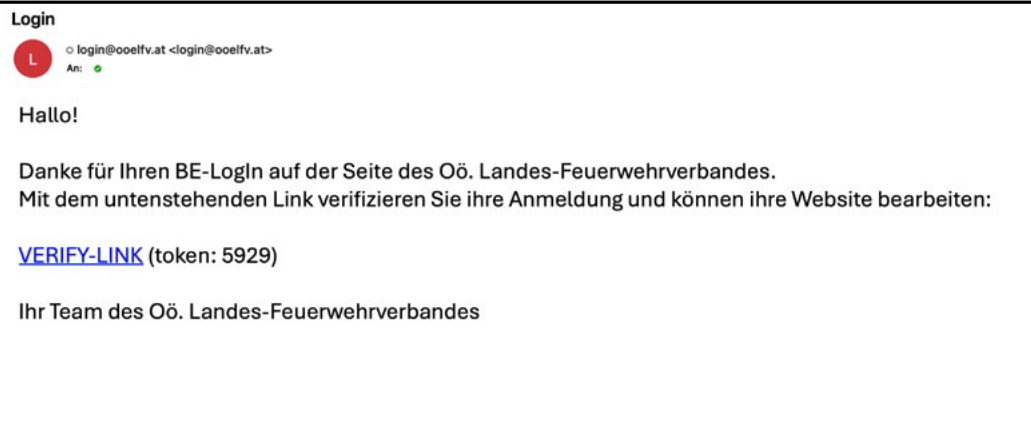

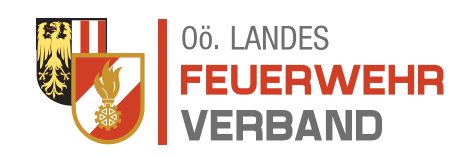

## ANMELDUNG BACKEND - WEBNEU NEW März 2024

Nach Anklicken des VERIFY-LINKs öffnet sich ein neuer Tab mit "Gültig". Das Backend ist im Fenster mit der Anmeldung geöffnet und sollte so aussehen:

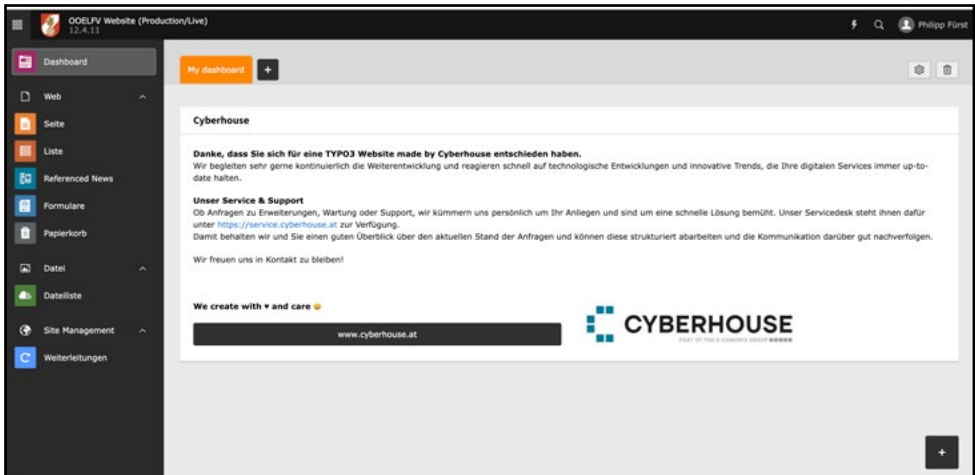

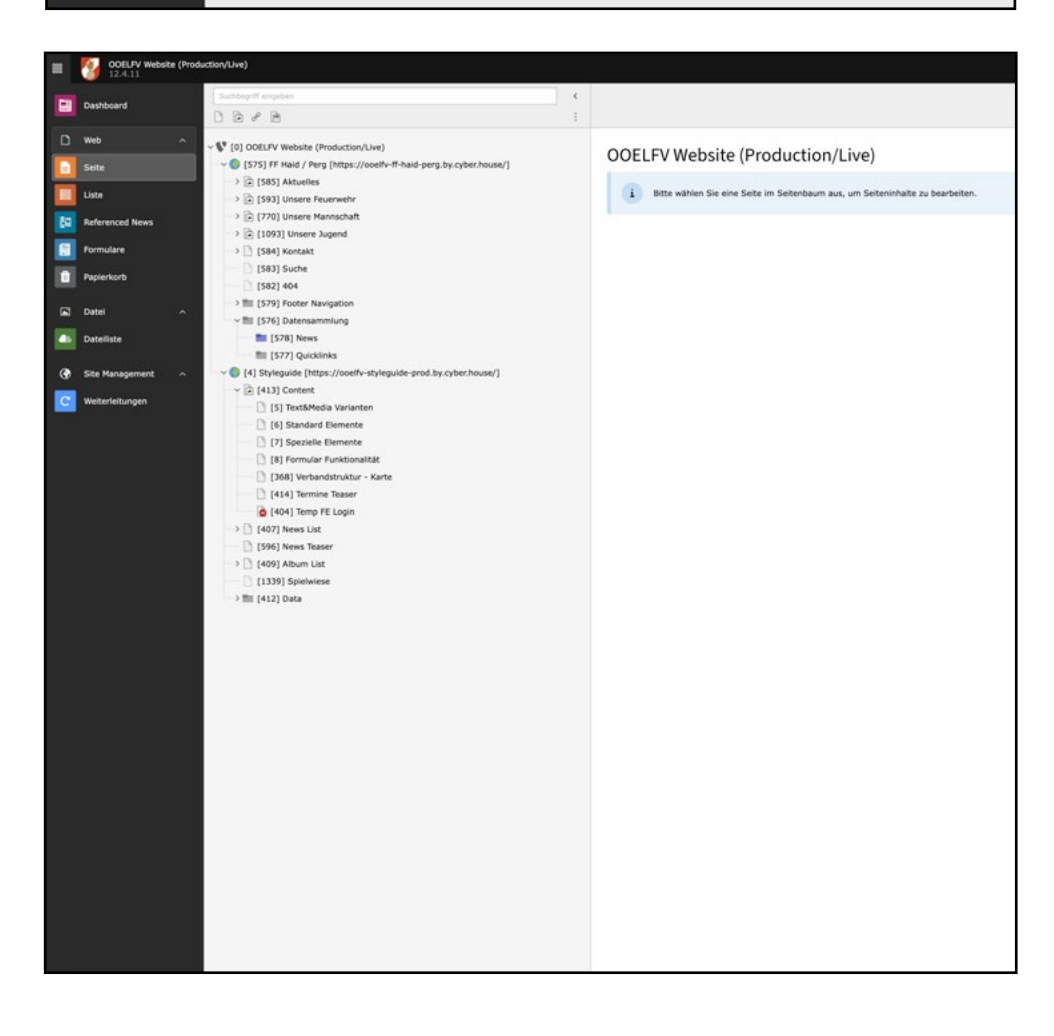

Der Seitenbaum ist bereits mit verschiedenen Menüpunkten vorbereitet die geändert, gelöscht und/oder bearbeitet werden können.

Der Styleguide ist als "2. Weltkugel" angezeigt.

Passwort für die Frontend-Ansicht (Basic-Authentification für die Webseite und den Styleguide) lt. Mail.